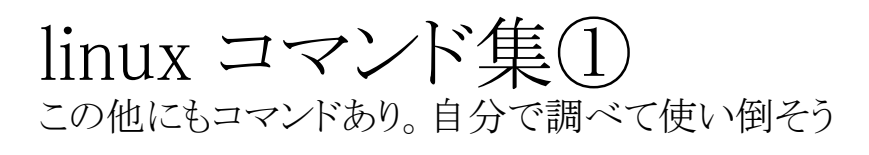

- ☆ ☆ ☆ コマンドを途中まで打ってTAB を押すと自動的に補完してくれる。
- ☆ ☆ ☆ カーソルの上キーで以前に 打ったコマンドを呼びだせる。

☆☆☆ 必須 ☆☆ 知ってると便利 ☆ 慣れたら覚えよう

• C-:「ctrl」を押しながらの意味

<プロセス関連> ☆☆☆ C-c ジョブの終了 ☆☆☆ jobs バックグラウンドで実行中、または停止中のジョ ブを表示。 ☆☆ ps そのユーザーの端末でのプロセスを表示 (ps –au[username]でユーザーの全プロセスを表示) ☆☆ kill %iob id →プロセスを終了する ☆☆ kill process id →プロセスを終了する ☆☆ & を付けてコマンド実行 バックグラウンドでジョブ実行 ☆☆ C-z ジョブの中断 ☆☆ bg 中断したジョブをバックグラウンドで走らせる ☆☆ fg 中断したジョブをフォアグラウンドで走らせる <ファイル操作> ☆☆☆ cp source destination sourceをdestinationへコピーする) ☆☆☆ mv source destination sourceをdestinationへ移動する) ☆☆☆ rm *filename* ファイルを消す (rm –i でファイルを消すかどうか聞いてくるので安全。 rm -R directory name ディレクトリを中のファイルごと消す。) ☆☆ cat filename ファイルの中身を確認する ☆☆ less filename ファイルの中身を確認する (スペースで進む qで終了) ☆wc filename → filenameの行数、語数、byte数を表示する ☆ grep pattern filename filenameの中のpatternの含まれる 行のみ出力 ☆ touch *filename filenameと*いうファイルを作る ☆ file filename ファイルの種類を確認する ☆ rmdir *directory\_name* (空の)ディレクトリを消す

### <ディレクトリ操作>

☆☆☆ ls directory名 directoryの内容表示 (引数省略でcurrrect directory) ☆☆☆ pwd current directoryのpath表示 ☆☆☆ mkdir *directory名 directory*を作成 ☆☆☆ cd directory名 directoryに移動

(引数省略でhomeに移動)

### <リダイレクション>

☆☆☆ Command1 > filename command1の出力をファイルに書き出す ☆☆ command1 >! filename command1の出力をファイルに上書きする ☆☆ command1 >> filename command1の出力をファイルに書き足す ☆☆ command1 | command2 command1の出力を引き数としてcommand2を実行する ☆ command1 | tee filename command1の結果を出力しながらfilenameに書き出す

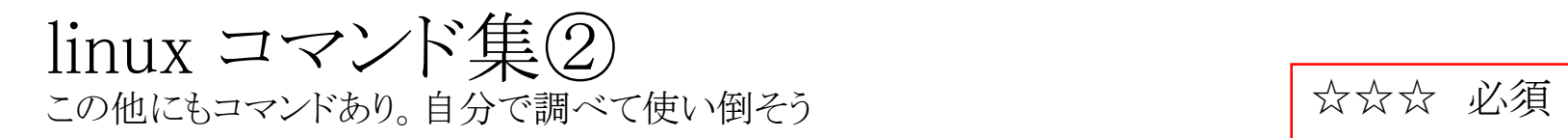

<ソフト>

☆☆☆ kterm ターミナル ☆☆☆ emacs editor

☆☆ gnuplot グラフ化ソフト ☆☆ vi editor (ZZで終了)

☆☆ 知ってると便利 ☆ 慣れたら覚えよう

エディターemacs コマンド集① メニューバーから選ぶより圧倒的に編集効率が上がる。

この他にもコマンドあり。自分で調べて使い倒そう

- C-:「ctrl」を押しながらの意味
- M-:「esc」を押してから、もしくは「alt」を押しながらの意味

## <全般>

☆☆☆ C-g コマンドのキャンセル ☆☆☆ C-x C-c Emacsの終了 ☆☆ C-x u 最後の操作の取り消し ☆ C-z Emacsの中断

## <ウィンドウ関連>

- ☆☆ C-x 2 現在カーソルのあるウィンドウを上下に2分割
- ☆☆ C-x 1 現在カーソルのある他のウィンドウを1つ消す
- ☆☆ C-x o 現在カーソルのあるウィンドウ間のカーソルの移動
- ☆ C-x 0 現在カーソルのあるウィンドウを削除
- ☆ C-x 3 現在カーソルのあるウィンドウを垂直方向に分割

## ☆☆☆ 必須 ☆☆ 知ってると便利 ☆ 慣れたら覚えよう

### <ファイル関連>

- ☆☆☆ C-x C-s 編集中のファイルのセーブ
- ☆☆ C-x C-w 別名のファイルにセーブ
- ☆☆ C-x C-f ファイルを開く
- ☆☆ C-xi 別のファイルを挿入
- ☆☆ C-x k ファイルを閉じる
- ☆☆ C-x b バッファー(開いているファイル)の移動
- ☆ C-x C-v 別のファイルに置き換える
- C-x s 編集中の全てのバッファをファイルの保存

#### エディターemacs コマンド集② • C-:「ctrl」を押しながらの意味 • M-:「esc」を押してから、もしくは「alt」を押しながらの意味 ☆☆☆ 必須 ☆☆ 知ってると便利 ☆ 慣れたら覚えよう <カーソル関連> <編集関連> ☆☆☆ C-k カーソルから行末までを消去 ☆☆☆ C-y 最後に消去したものの再入

- ☆☆☆ C-s 文字列の検索
- ☆☆☆ C-r 文字列の検索(逆方向)
- ☆☆ C-d カーソルの位置にある文字を削除
- ☆☆ M-k カーソルから文末までを消去
- ☆☆ M-% 文字列の置換(yで置換,nでそのまま)
- ☆ C-space 範囲の開始位置を指定
- ☆ C-w 指定範囲のカット
- ☆ M-w 指定範囲のコピー
- ☆ M-x replace-string 文字列の一括
- **☆ C-x C-o 空行の一括削除**

# <日本語入力関連(入力方法依存あり)>

- ☆☆ C-¥」:日本語入力モード
- C-n又はSPACE 次の変換候補を表示
- C-p 前の変換候補を表示
- C-i 変換対象を短くする
- C-o 変換対象を長くする

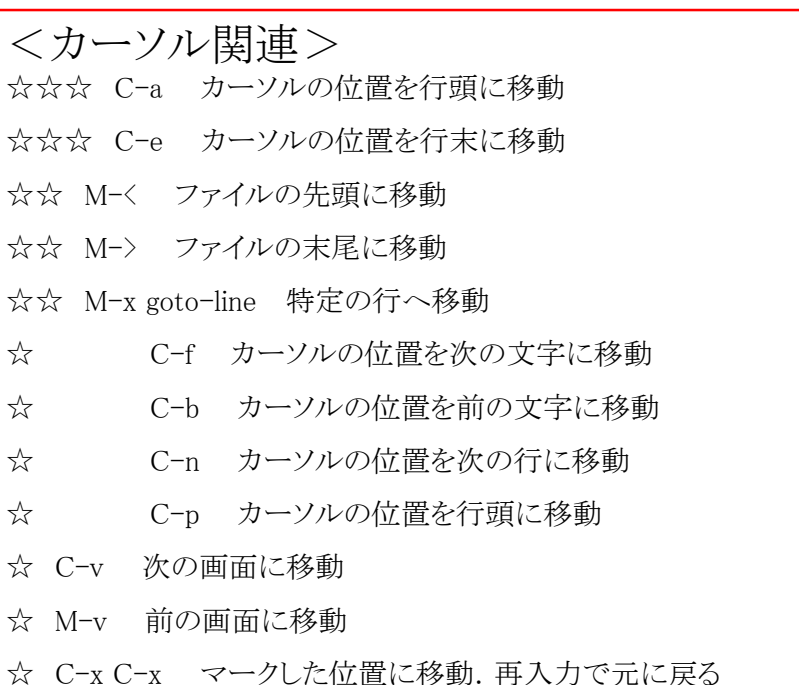

- プログラミング(=DEBUG)のコツ
	- 綺麗な(=debugしやすい)プログラミングのため:インデントを使う
	- 必要に応じて変数を書き出す:cerr, coutなど
	- 汎用性を持ったプログラム: 数字の埋め込み < 変数 < コマンドライン引数
	- 変数の初期化 多重loopで特に注意
	- 型の確認: int とdouble
	- 配列の格納数:オーバーしたところに触るとsegmentation fault
	- 返ってこない、計算がされない:無限ループなど
	- 機種依存文字は使わない